## **National Securities Depository Ltd.**

**Issuer Interface Circular**

Circular No.: NSDL/CIR/II/14/2010 Date: May 6, 2010

## *Sub: Users of Issuers* **/ R & T Agents** *to access new depository system through Digital Signature Certificate*

As Issuers / R & T Agents are aware, NSDL is in the process of redesigning the Depository System. Users of Issuers / R & T Agents will access the new depository system through Digital Signature Certificate (DSC) which will be loaded in the e-token. E-token(s) *(Aladdin e-token 72K Pro)* were provided to Issuers / R & T Agents based on the number of Client machine(s) mentioned by them in Form B, available in NSDL"s records as on March 31, 2010. In this regard, Issuers / R & T Agents will be required to follow the undermentioned process:

- **Circular**<br> **Nationary Contains a Secure Transform Contains a Secure Transform of the SNSDL:** Towards a SNSDL: Sin the process of redesigning the Depository<br> **Nationary A SNSDL:** Sin the process of redesigning the Deposito (i) Initiate electronic request for generation of DSC from NSDL CA website [\(https://nsdlca.nsdl.com\)](https://nsdlca.nsdl.com/) with respect to the number of e-tokens received from NSDL. Example; if a Issuer / R & T Agent has received three e-tokens from NSDL, Issuer / R & T Agent will initiate request for generating three DSCs. The procedure for initiating electronic request for generating DSC is being provided at Annexure 1 of User manual, which is made available at NSDL SQLASSIST Intranet site [\(https://sqlassist\)](https://sqlassist/) under the head "Procedure for generating DSC". NSDL CA site & SQLASSIST, both are accessible through your VSAT & MPLS connectivity.
- (ii) After the request for generating DSC is initiated, "Certificate Enrollment Form" would be displayed on the screen. Ensure to "Save" and "Print" the "Certificate Enrollment Form". The physical copy of the "Certificate Enrollment Form" should be attested by the Compliance officer and send to NSDL Mumbai officein the manner mentioned in Annexure 1 of the User manual.
- (iii) NSDL would verify the electronic details *(initiated by Issuers / R & T Agents)* with the hard copy of the "Certificate Enrollment Form" *(received from Issuers / R & T Agents)*. After NSDL electronically confirms the DSC request, the DSC would be generated. In

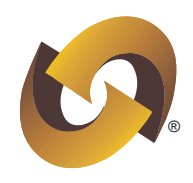

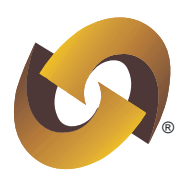

this regard, an email would be sent at the registered email ID *(captured at the time of registration)* intimating that the DSC request has been generated.

- (iv) From the NSDL CA website after providing requisite credentials, download the DSC, export it to desktop and immediately copy the same into an external device *(refer Annexure 1 of the User manual)*.
- (v) Install the e-tokens provided by NSDL in the DPM Client Machines *(refer Annexure 2 of the User Manual)*.
- (vi) Import each DSC into a separate e-token *(refer Annexure 3 of the User Manual)*. The schedule for completion of the aforesaid activities is given below:

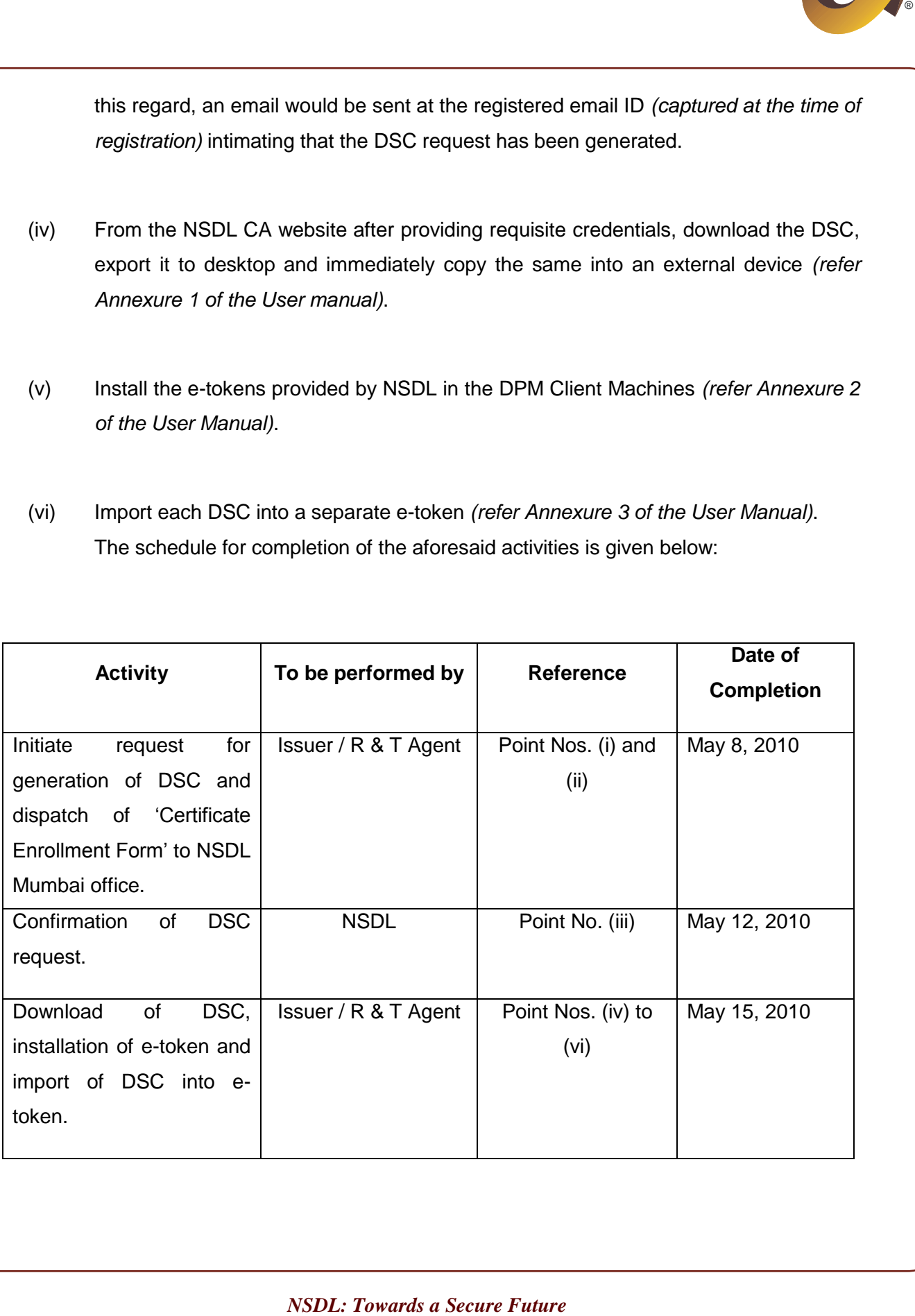

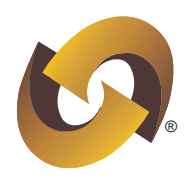

In case you need any clarification / information, please feel free to contact the following officials:

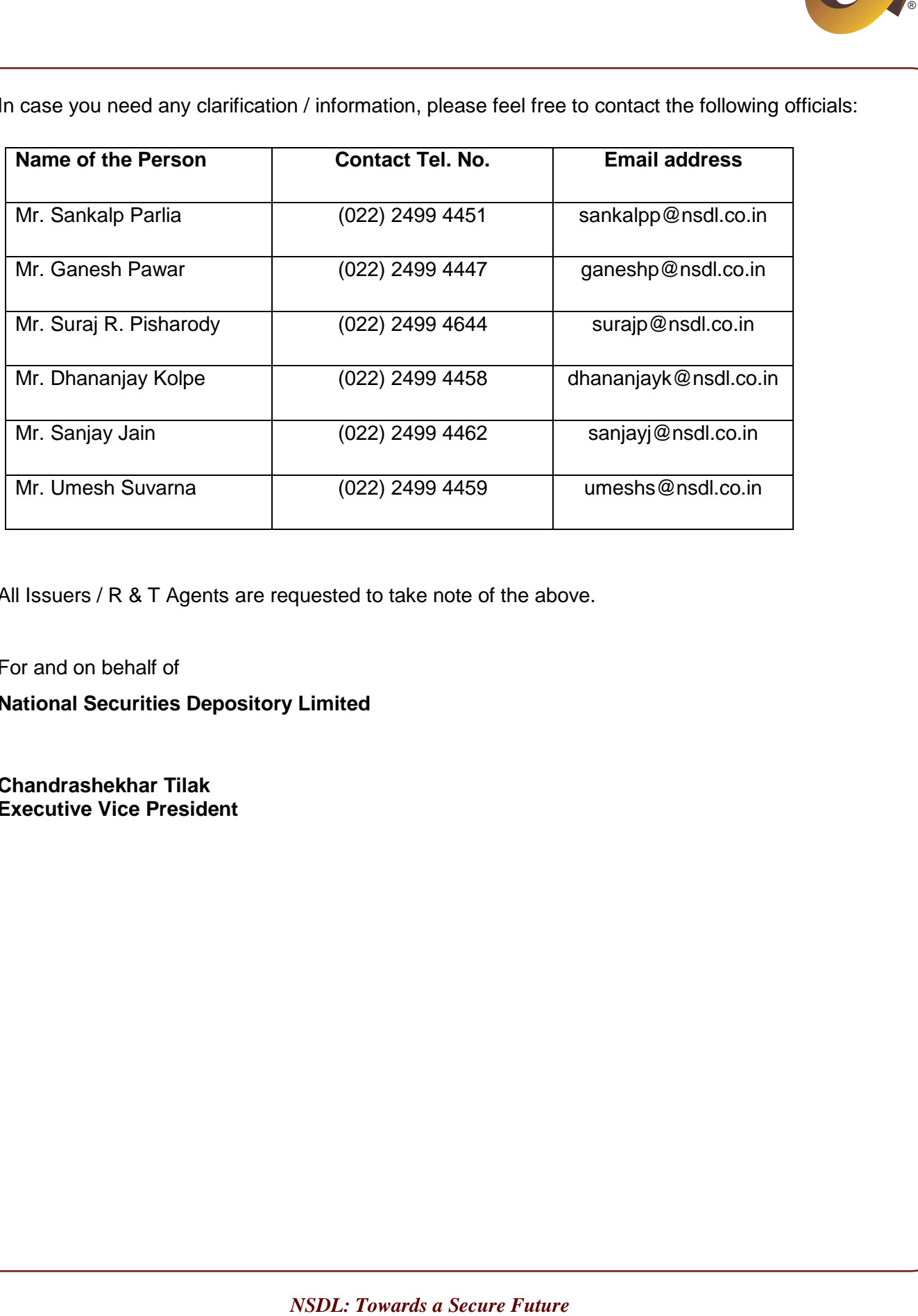

All Issuers / R & T Agents are requested to take note of the above.

For and on behalf of **National Securities Depository Limited**

**Chandrashekhar Tilak Executive Vice President** 

> Digitally signed by Ch<mark>an</mark>drashekhar Tilak<br>Date: 2010.05.06 18<mark>:3</mark>4:34 +05:30<br>Reason: Authenticat<mark>io</mark>n<br>Location: NSDL, Mumbai Signature Not Verified